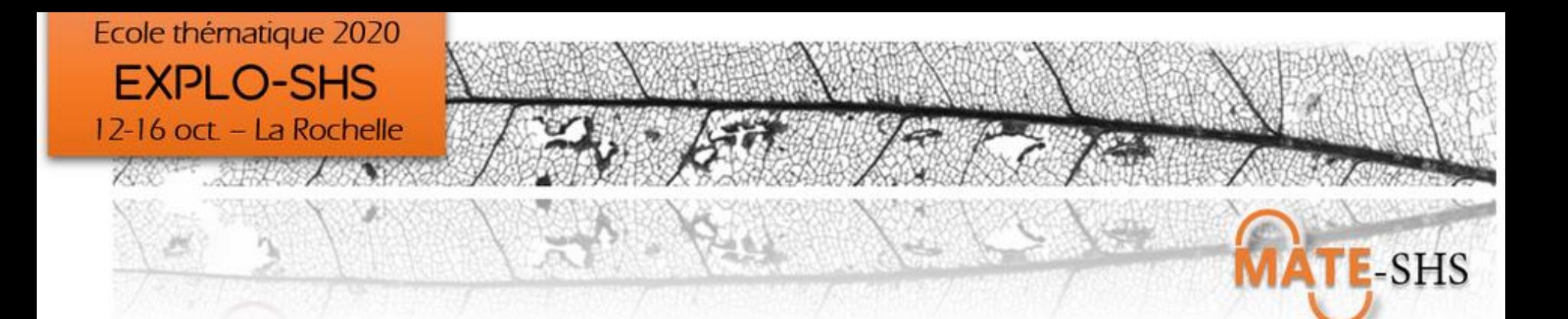

#### **Explorer les données spatiales Approches statistiques et carto/graphiques**

*Hélène Mathian UMR 5600 EVS – plateforme ISIG Delphine Montagne UMR Passages*

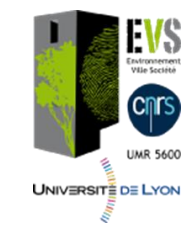

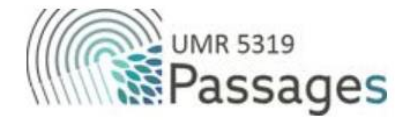

*Explo- SHS – Explorer les données spatiales – 14 oct. 2020*

- Petite intro sur « l'analyse spatiale »
- Les aspects techniques: formats, logiciels…
- Quelques spécificités de la dimension spatiale
- Présentation du TP

#### **L'analyse spatiale**

- Expliquer la localisation d'un phénomène en un lieu. Conjugaison de 3 dimensions localisation d'un phénomène en un lieu donné Spatiale Interactions avec les *autres* lieux « Ecologique » Caractéristiques humaines Et physiques de *ce* lieu **Historique** Héritage, succession d'événements en *ce* lieu *Composante horizontale Composantes verticales*
- Ensemble de techniques et de modèles qui appliquent des structures formelles, généralement quantitatives, à des systèmes dans lesquels la principale variable évolue de façon significative à travers l'espace (Longley, Batty, 1996) *D'après Durand-Dastès (Géopoint 1990)*

*et Pumain, Saint-Julien (L'analyse spatiale, 1997, cursus, Colin)*

*Explo-SHS – Explorer les données spatiales – 14 oc.* 

#### **Une posture hypothético-déductive**

#### Model driven **Data driven**

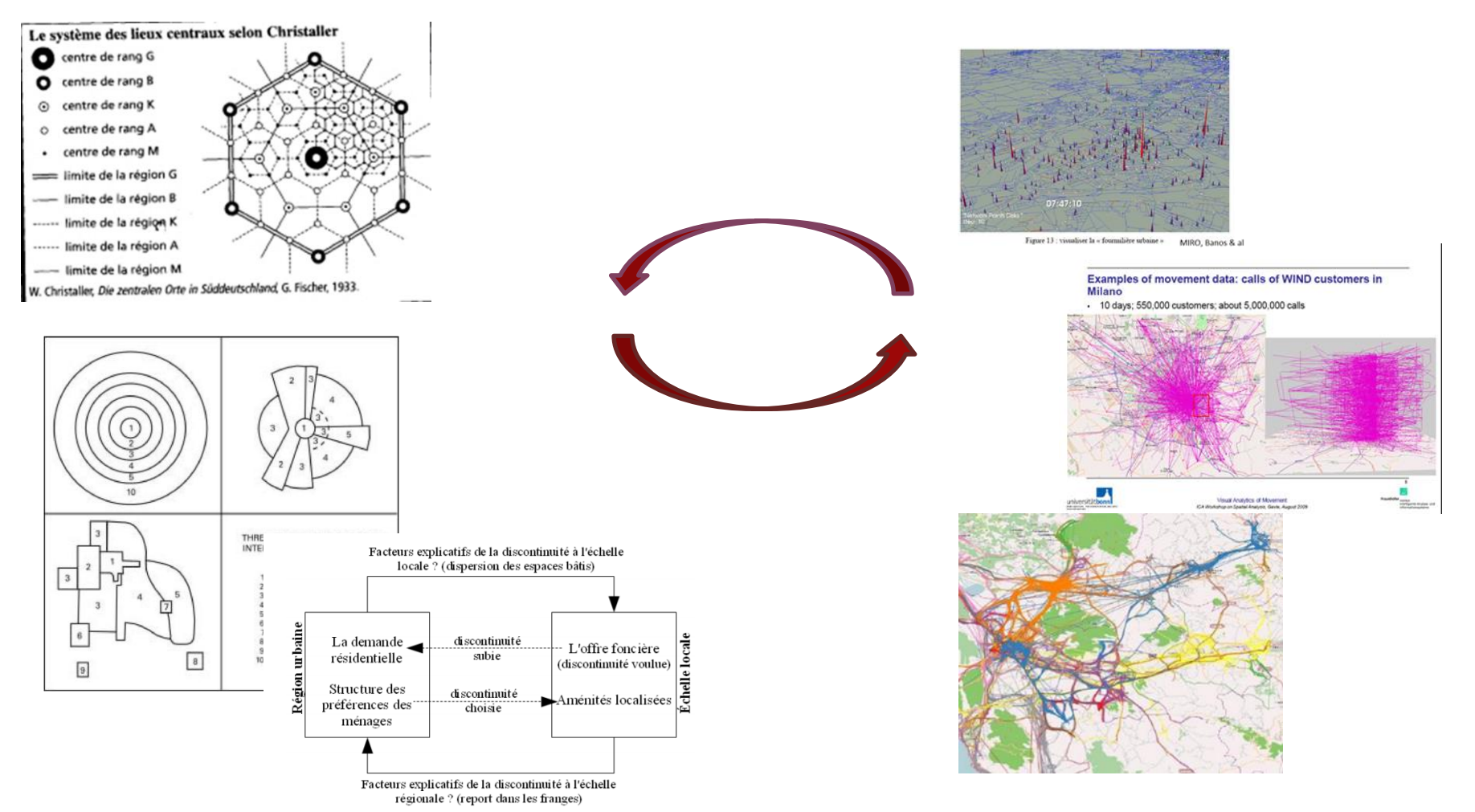

*Explo- SHS – Explorer les données spatiales – 14 oct. 2020*

#### **Le contexte: des observations à la connaissance: une série de phases de modélisation et d'aller-**

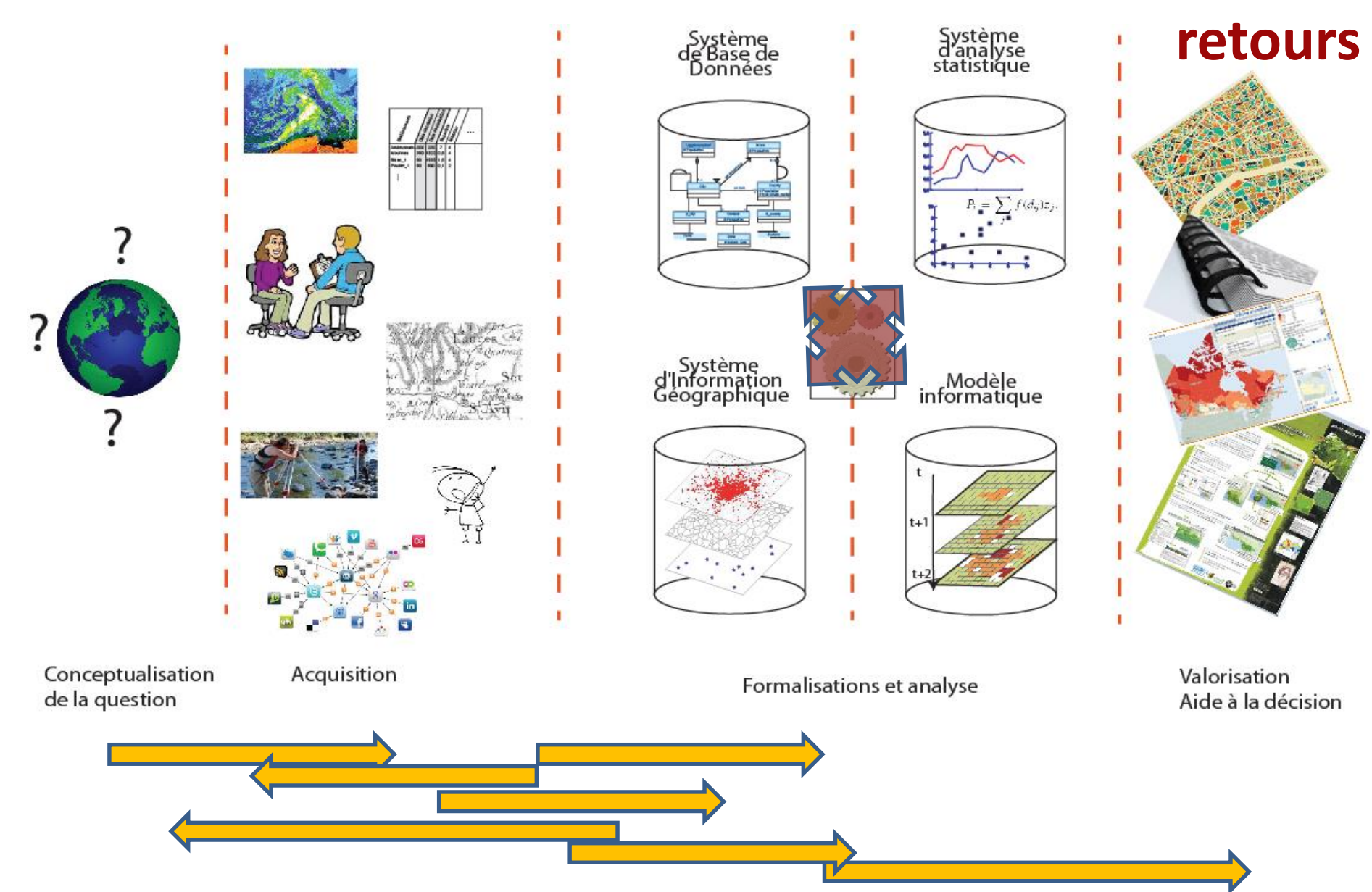

*Explo- SHS – Explorer les données spatiales – 14 oct. 2020*

### **Des données aux méthodes**

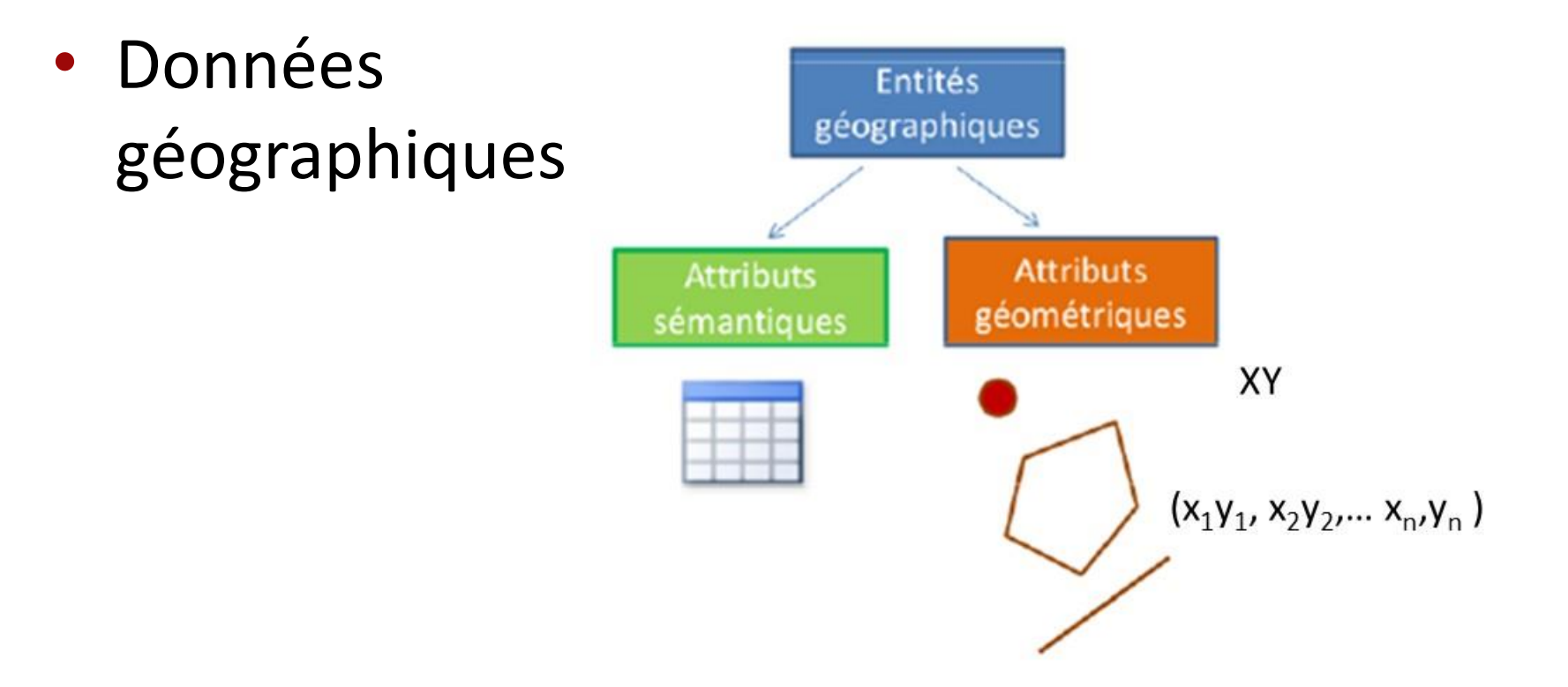

Intégration champs géométriques avec les champs attributaires

Parler jointure par code / (code INSEE- code NUTS – code ISO…)

## **Quelques formats de données**

- Shapefile (.shp) fichiers de « formes »
	- Format SIG porté par ESRI étendu aux autres SIG
	- Standard précurseur et très courant
	- Se compose de plusieurs fichiers
- GeoPackage (.gpkg)
	- Disponible depuis QGIS 3 ~ standards OGC
	- Mini base au format SQLite
	- Léger un seul fichier
- Geojson (.geojson)
	- Suit la norme JSON (JavaScript Object Notation)
	- Se structure sous forme de balises
	- Très léger Un seul fichier

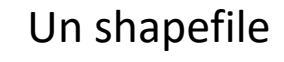

**Fichier CPG** depts\_france\_geofla.cpg **Fichier DBF** depts france geofla.dbf depts\_france\_geofla.prj **Fichier PRJ** depts\_france\_geofla.gpj Fichier QPJ depts\_france\_geofla.shp **Fichier SHP** depts\_france\_geofla.shx **Fichier SHX** 

communes\_oise.gpkg communes\_oise.geojson "type": "FeatureCollection", "features": [ "type": "Feature", properties": { @id": "node/246574149", "amenity": "drinking water", "flow": "push-button", "fountain": "nasone' ٠. "geometry": { "type": "Point", "coordinates": [ 12.4919107, 41,8947855 Ъ, "id": "node/246574149" Β,

#### **La dimension géographique dans le paysage des logiciels statistiques**

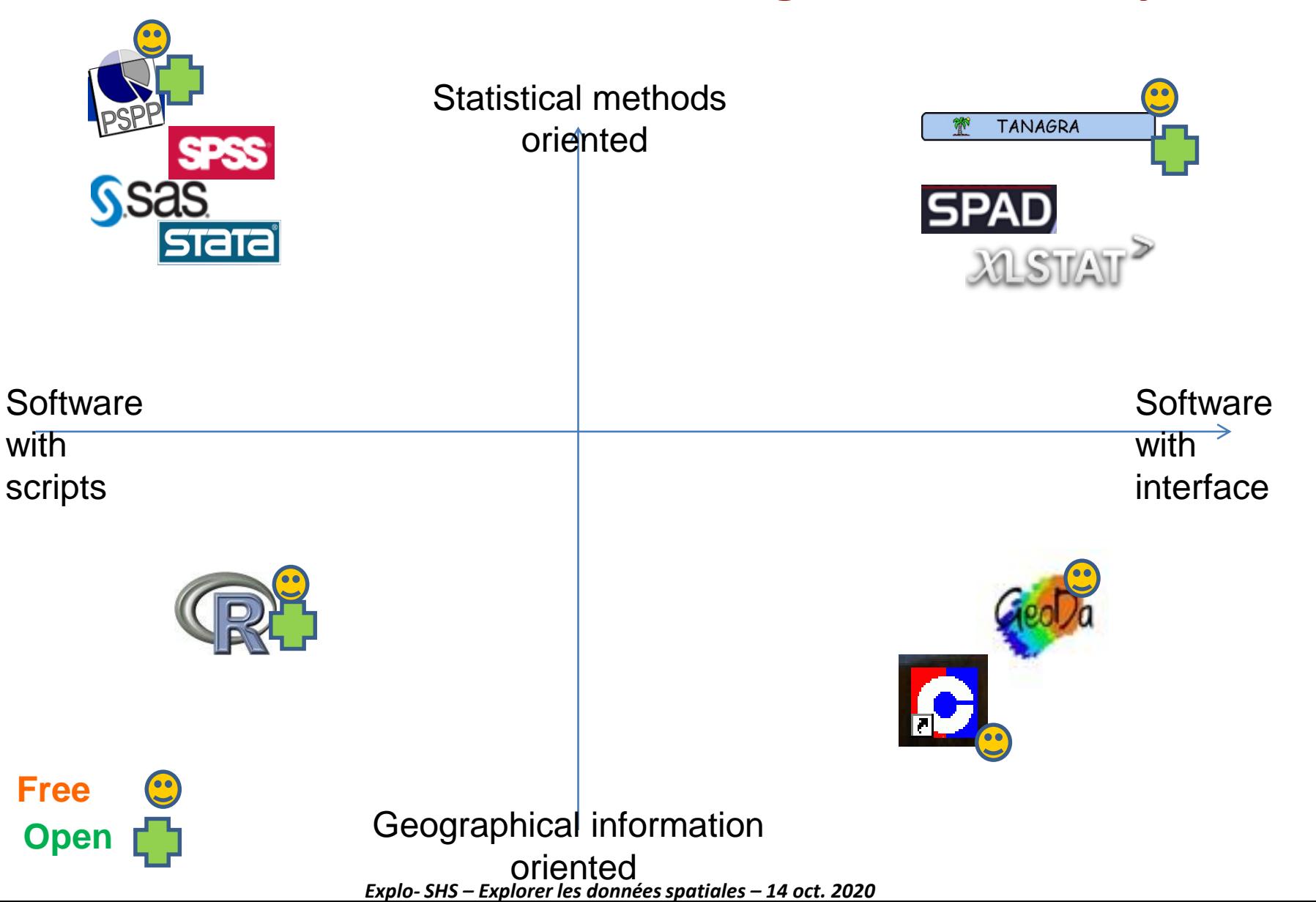

## **Des catégories de méthodes éprouvées « pourquoi ici et pas ailleurs ? »**

• La contextualisation pour trouver des facteurs explicatifs

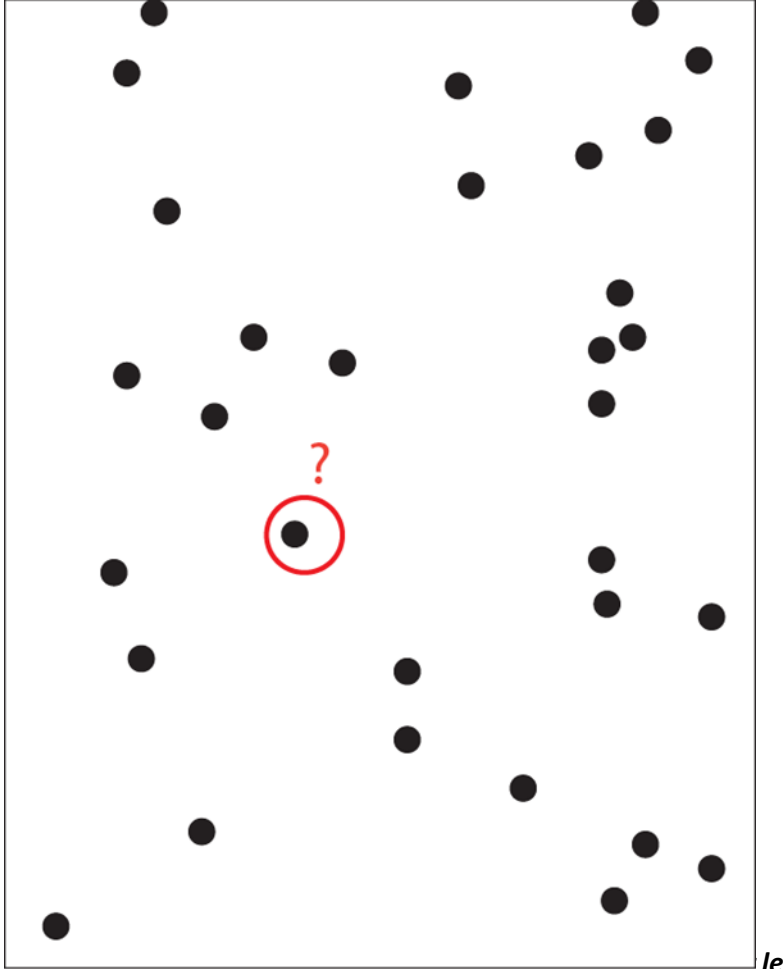

Epidémie de choléra à Londres en 1854 : la carte par points réalisée par John Snow

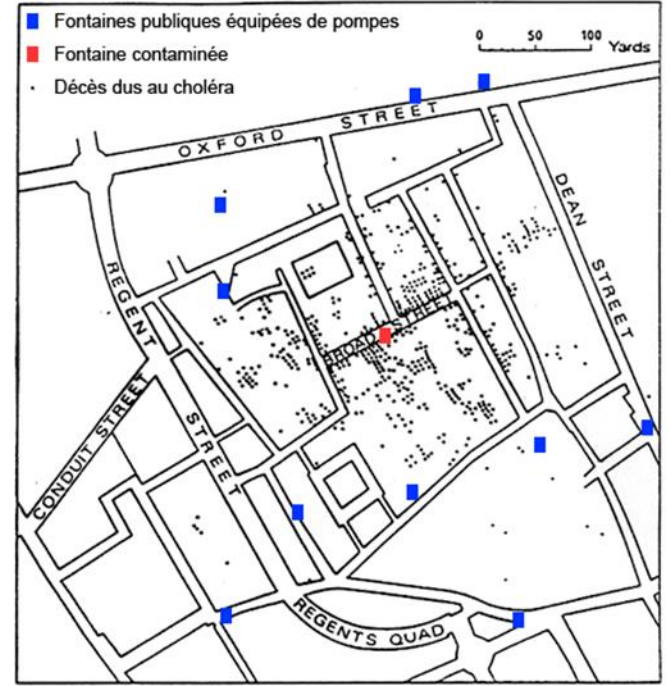

Source : John Snow - On the mode of communication of cholera, London, 1855 Adaptation : Géoconfluences, septembre 2012

#### **Distribution statistique et distribution spatiale Un jeu … de données**

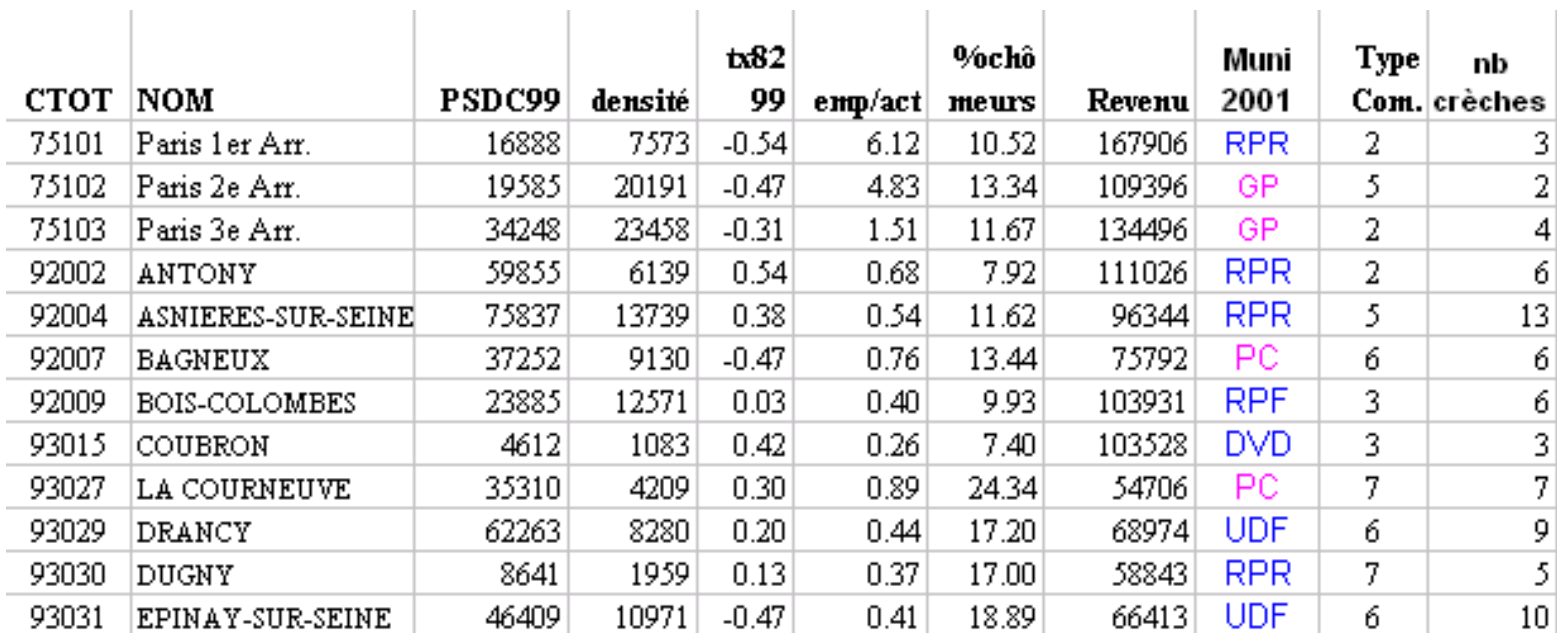

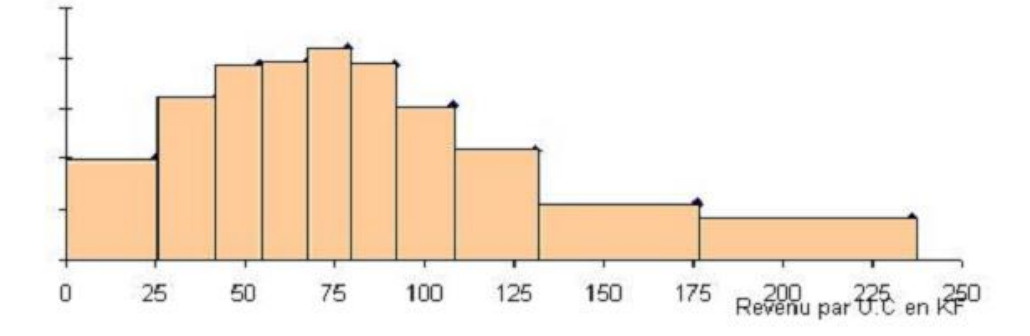

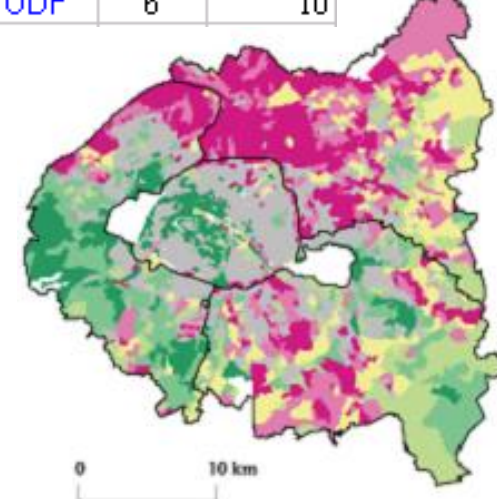

*Explo- SHS – Explorer les données spatiales – 14 oct. 2020*

#### **Statistique et espace – « spatial is special »** *(Fotheringham)*

Des niveaux géographiques - MAUP

• Observation • Contextualisation

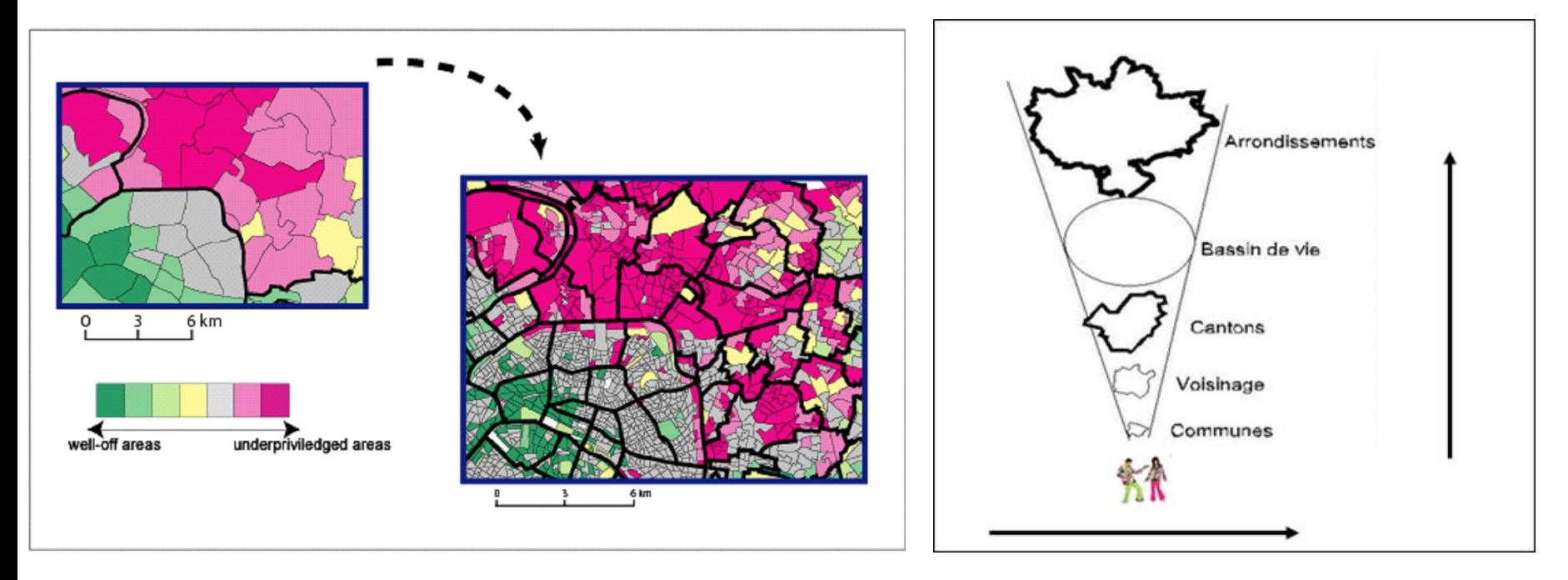

=> Intégrer les relations horizontales et les relations verticales

#### **Statistique et espace – « spatial is special »** *(Fotheringham)*

• exemple: Disparités sociales / Inscriptions spatiales

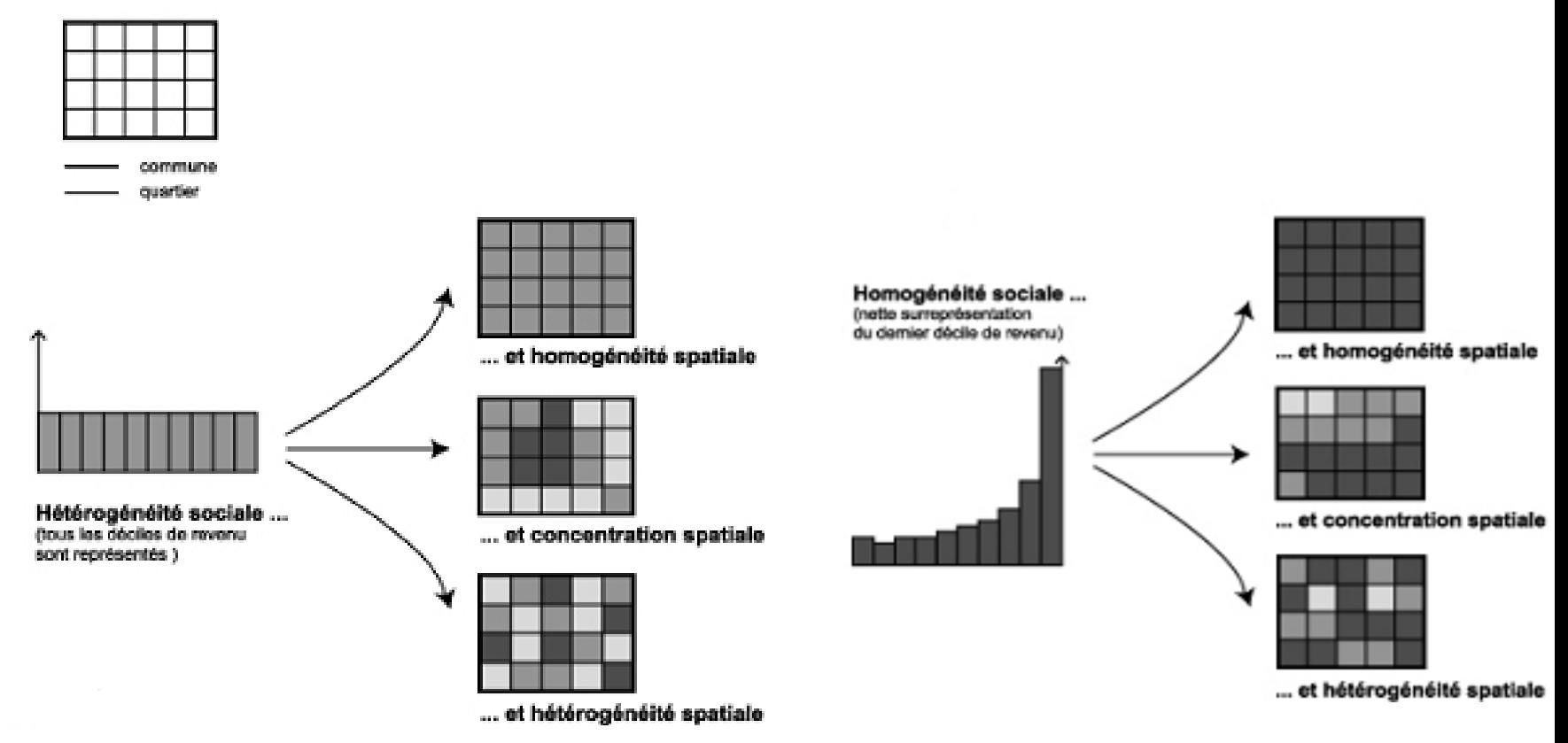

*(c)Géographie-cités, 2004*

## **Des catégories de méthodes éprouvées**

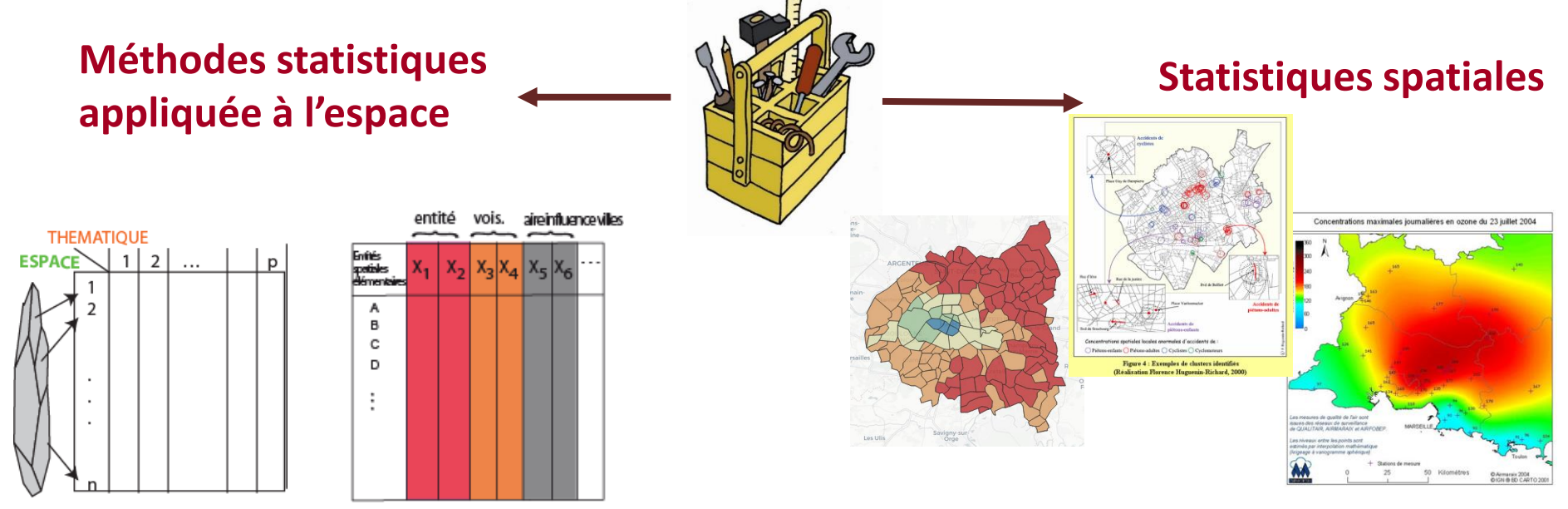

**Espace support Ou Espace actif**

Exemple – la régression et la GWR (Geographical weighted regression)

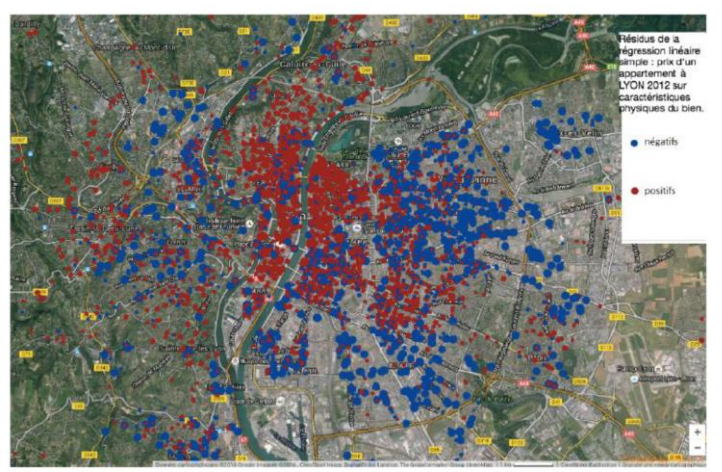

*Modélisation des prix au m2 de l'ancien Bellefon&Floch*

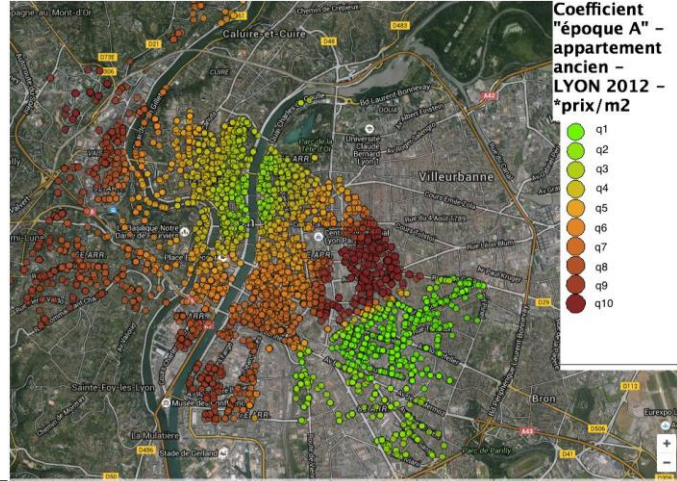

*Explo- SHS – Explorer les données spatiales – 14 oct. 2020*

## **Explorer visuellement**

#### ➢Interactivité

- ➢Intégration de différents niveaux d'observation
	- Où <-> individu
	- Où <-> phénomène
	- Ici connecté avec là bas

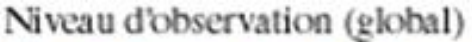

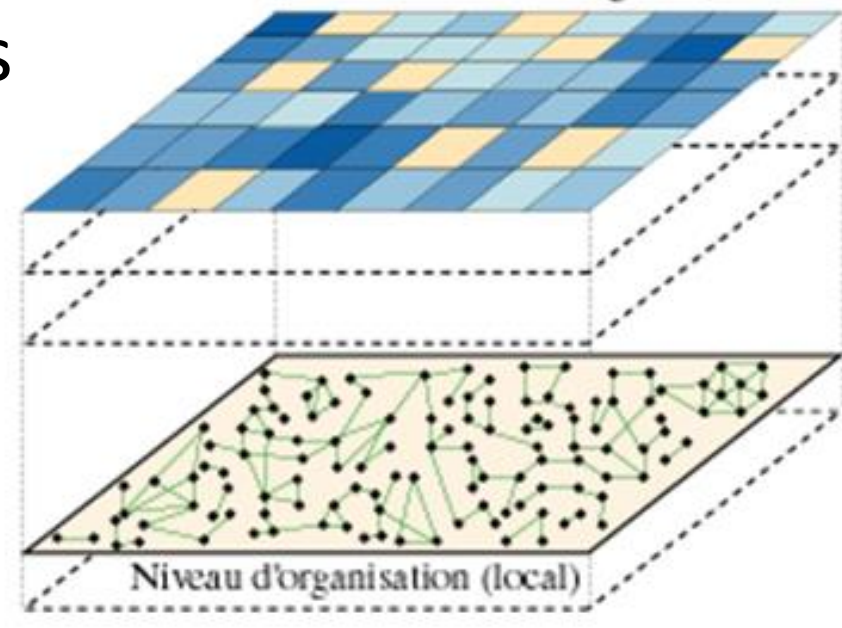

## **Plan du TP**

#### 1- GeoDa

1.1 Métropole de Lyon - Carreaux 200m (revenus/HLM/…) -> comprendre les outils de GéoDa

1.2 Métropole de Lyon – IRIS- (CSP/ Revenus/ description ménages..) - > classification -sauvegarder

1.3 Valence – densités – long terme –temps et de l'animation

#### 2- CARTO – cartographie sur le web

-> créer sa carte web sur le projet des MetroLyonIris

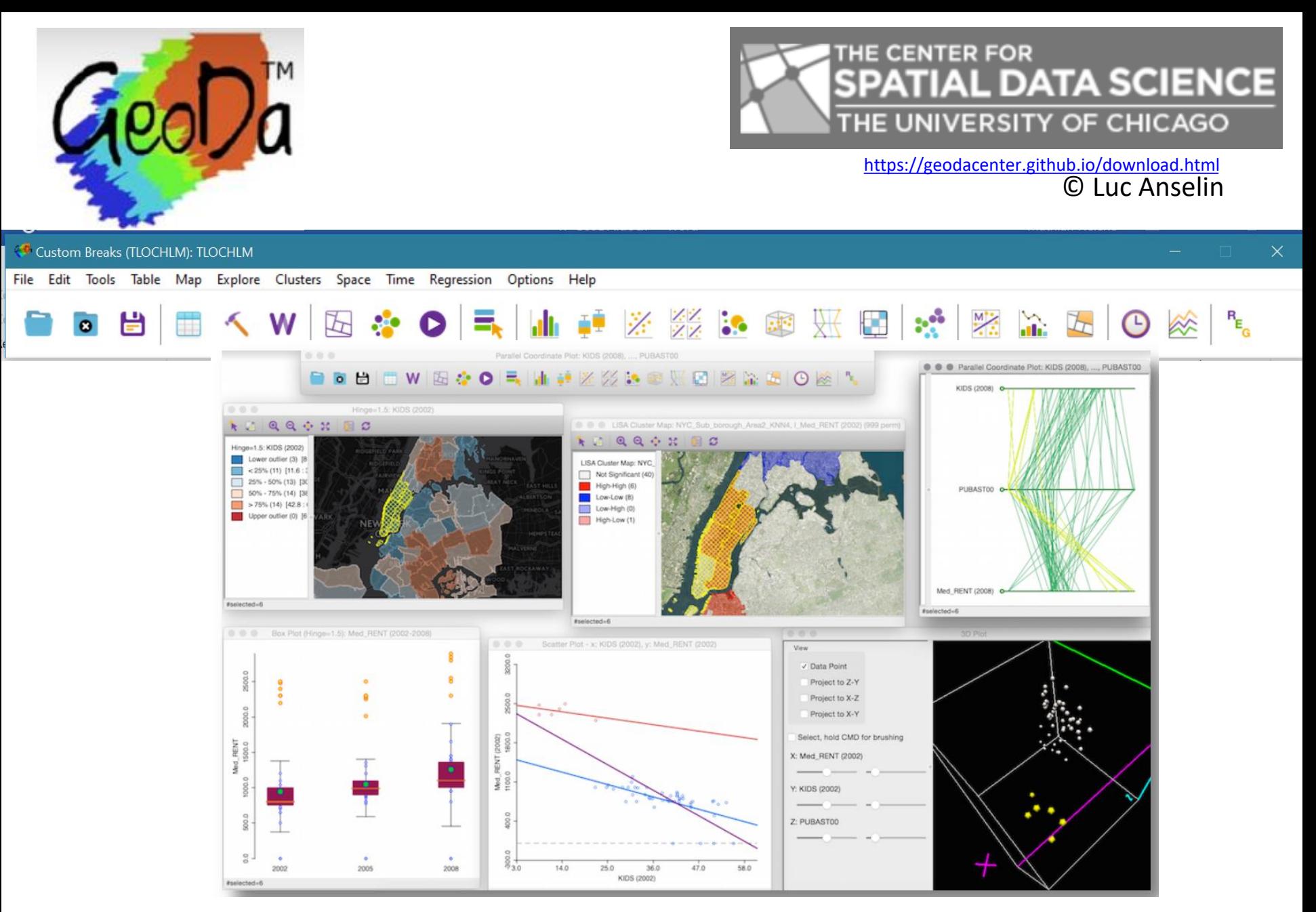

#### <https://geodacenter.github.io/documentation.html>

*Explo- SHS – Explorer les données spatiales – 14 oct. 2020*

#### **Métropole de Lyon – ségrégation socio-spatiale** 1

• À l'échelon des mailles de 200m (Carro200m2015GLyonW.shp)

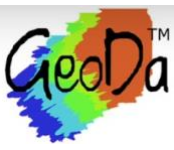

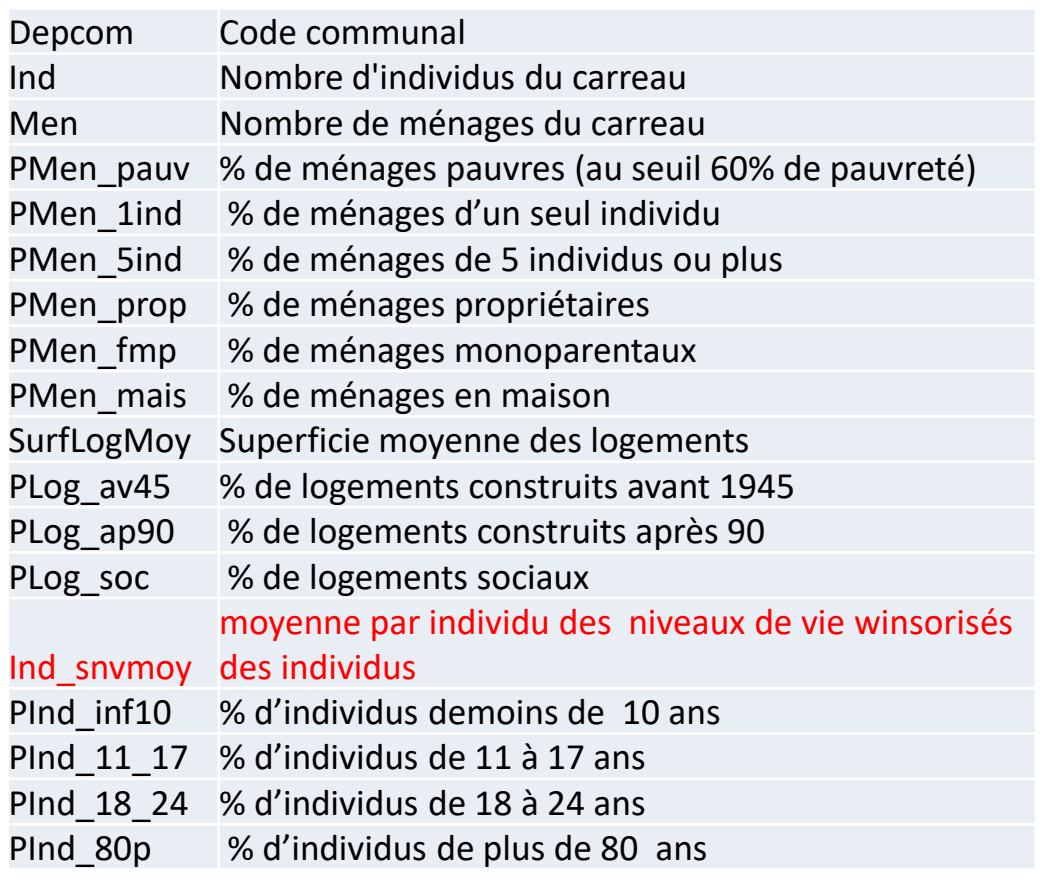

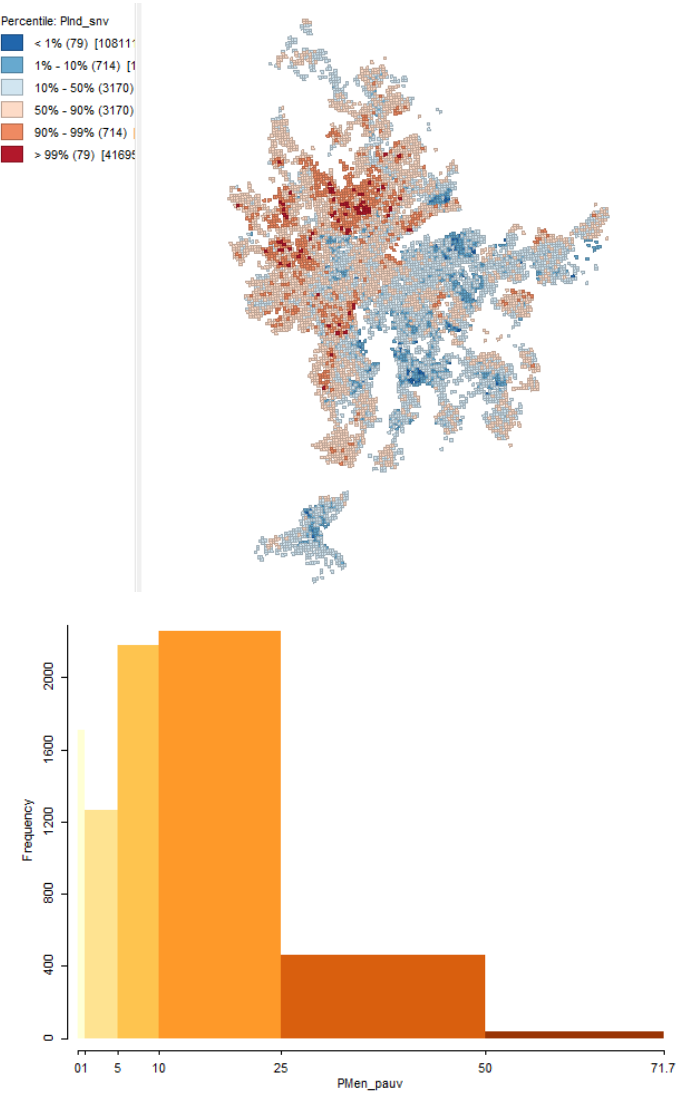

*Explo- SHS – Explorer les données spatiales – 14 oct. 2020*

## **Métropole de Lyon – ségrégation socio-spatiale** 2

#### • À l'échelon des IRIS (RP16IrisGLyonW.shp)

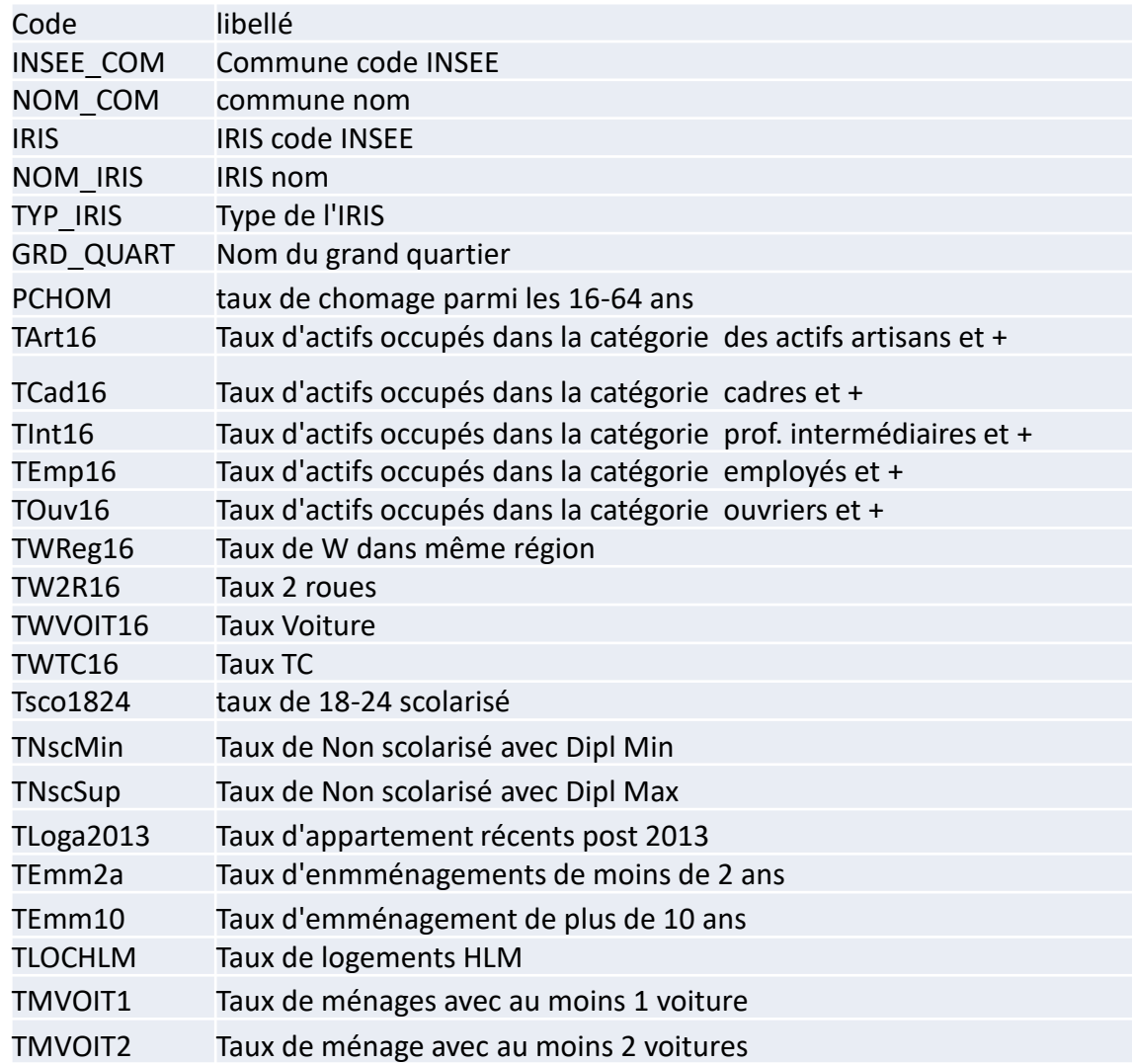

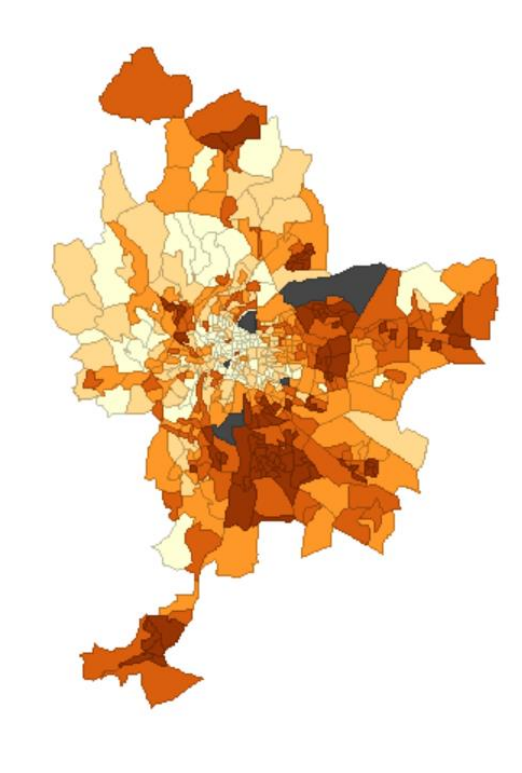

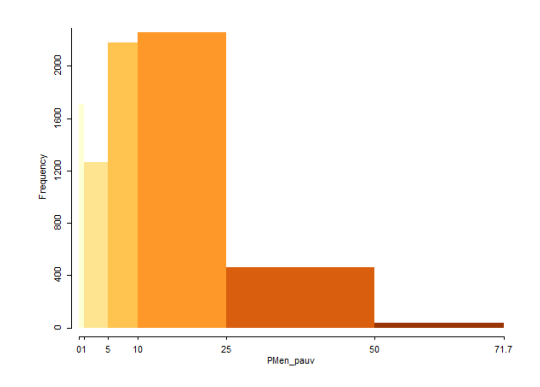

*Explo- SHS – Explorer les données spatiales – 14 oct. 2020*

# **Autour de Valence: la dynamique de peuplement** 3

• 50km autour de Valence (ValFond.shp)

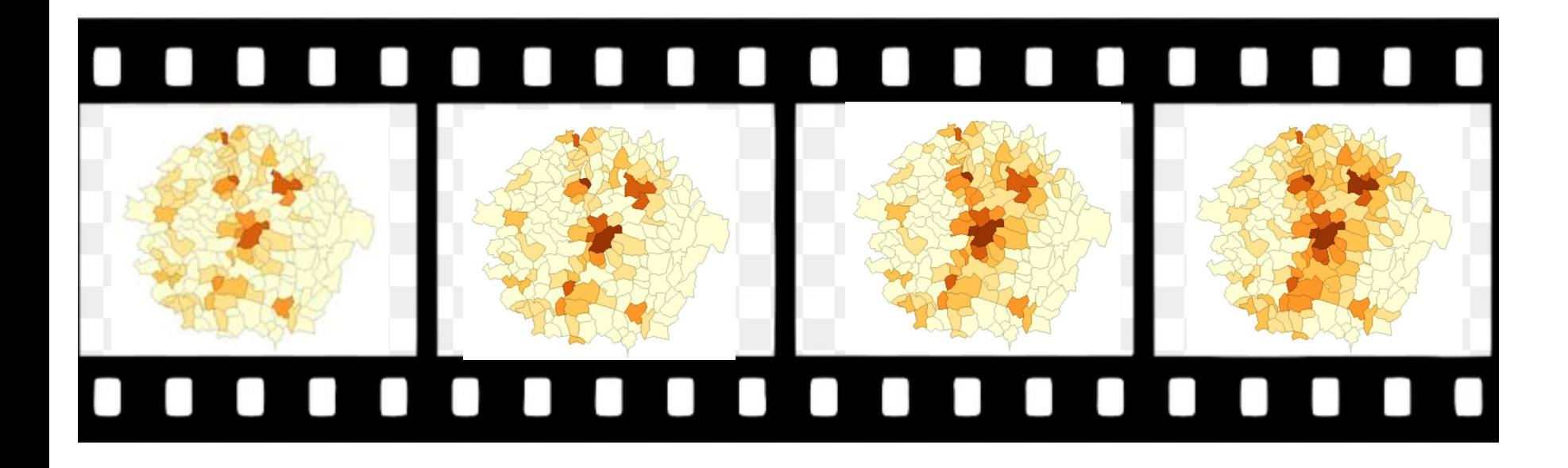

#### **Publier sur le web**

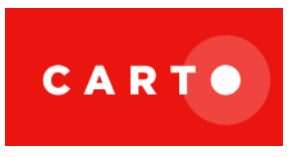

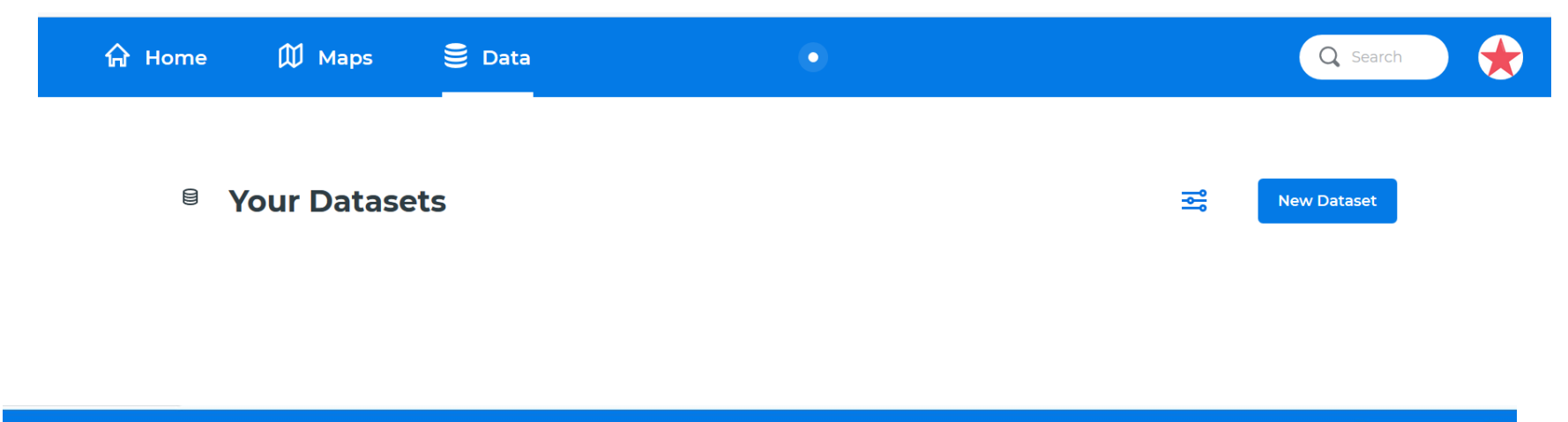

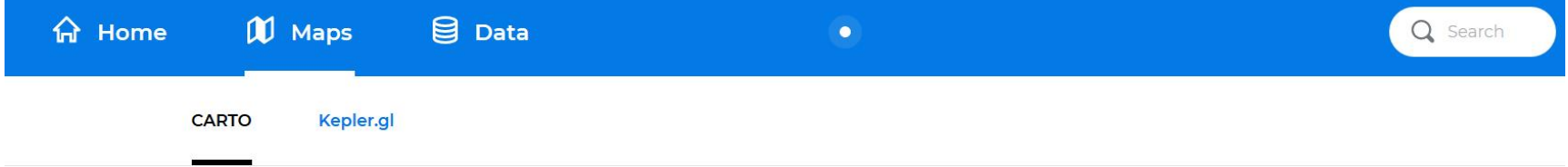

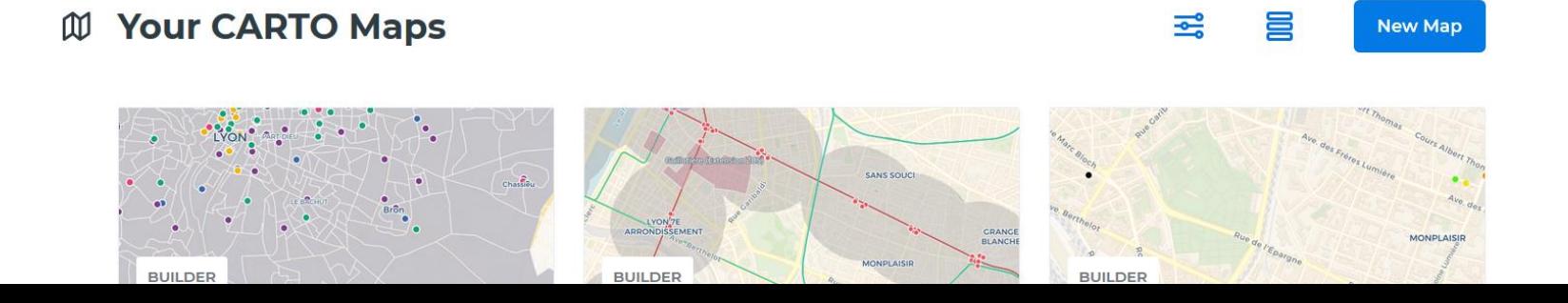

#### **Publier sur le web…** 4

• À l'échelon des IRIS (RP16IrisGLyonW.shp)

**CARTO** 

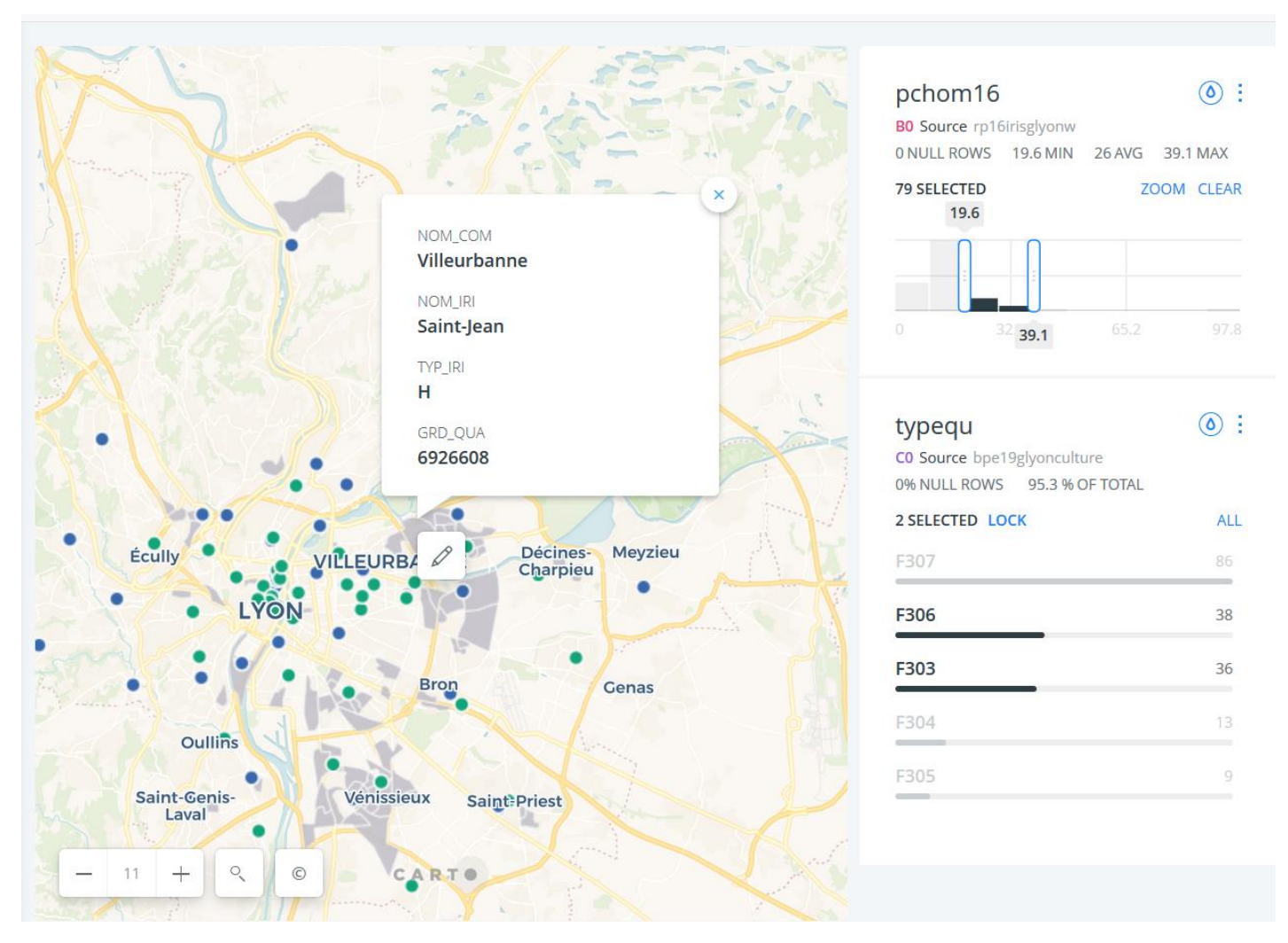

*Explo- SHS – Explorer les données spatiales – 14 oct. 2020*

## **Merci de votre attention et participation!**

*Explo- SHS – Explorer les données spatiales – 14 oct. 2020*